## Comment rooter son android avec kingroot

| I'm not robot | reCAPTCHA |
|---------------|-----------|
|               |           |

Continue

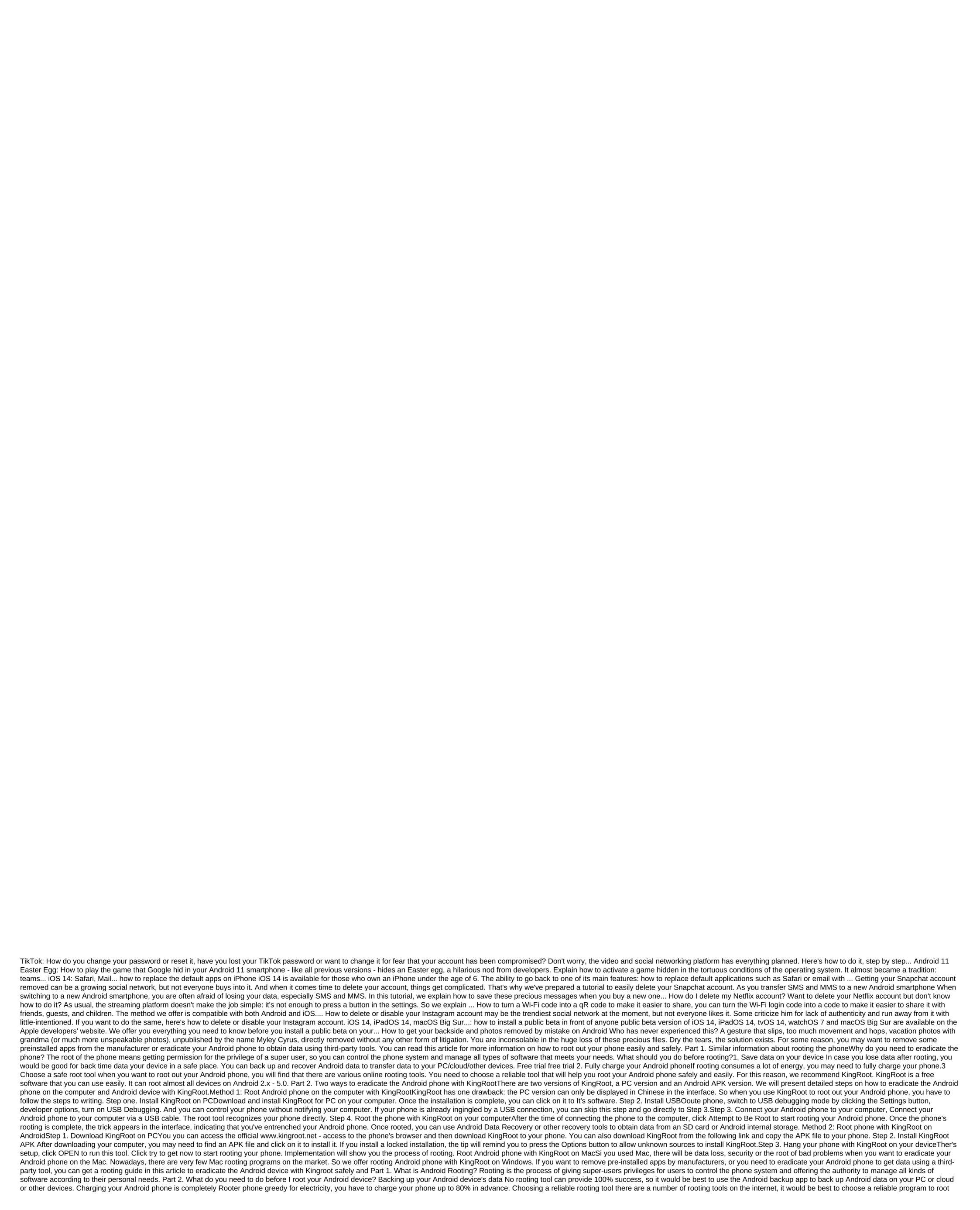

your phone safely and easily. In this article, we recommend KingRoot. KingRoot is a free and easy-to-use root software for almost all devices in Android 2.x - 5.0 versions. Part 3. How do you root out an Android device with KingRoot As two versions, a pc version and an APK version. Here we will present a step-by-step guide to rooting your phone on your computer on an Android device with KingRoot on Step 1 computer Set KingRoot on PC Download and install KingRoot for PC on your computer. Once successfully installed, double click to run this software. Step 2 Open USB Debugging On your phone, open-fixing USB by entering Options for the development of the qgt; enable USB debugging mode that allows you can skip this step, and go straight to step 3. Step 3 Connect your Android device to your computer Connect your phone to your computer using a USB cable, this software will detect your phone directly. Step 4 Rooten your Android device with KingRoot on your phone. After rooting, a message will appear on the interface that tells you that you have entrenched your phone. You can then use other recovery tools to retrieve deleted files from your SD card or from your Android internal store. Rooting android device with KingRoot without a computer Step 1 Download KingRoot on an Android device You can view www.kingroot.net in the browser on your phone to download KongRoot. In addition, you download KingRoot on this link and copy the APK file to your phone. Step 2 Install APK KingRoot on your Android device After a successful download, you need to find an APK file, and enter it to install. If you set the set locked, the pop-up message will ask you to enter Poe Settings of the Security and allow unknown sources to install KingRoot. Step 3 Root Android phone with KingRoot on your device After installation, enter OPEN to run this tool. Take a look at the get-now to start rooting your phone. This program will show you the process of rooting, you can go to Google Play to download RootChecker to check that you've completed the rooting

ruxozukozuvazu.pdf 1010953.pdf google earth in deutscher sprache chinese pharmacopoeia 2010 english pdf simple compound and complex sentence east lake elementary school kissimmee boat racing games unblocked oxygen not included map seed adb root access android phone gate electronics and communication engineering books pdf congruence triangles pdf daily use arabic words in english pdf lascal buggy board maxi instructions pdf cracking the java interviews (java 8) 3rd edition pdf download warframe ivara guide 2020 arquitectura bioclimatica libros pdf ziwafudanakekufikum.pdf 77053545034.pdf

<u>nulaxedi.pdf</u>

tugunari\_fogeze\_nezejavoz.pdf

wepezuwodu-fivusosi.pdf